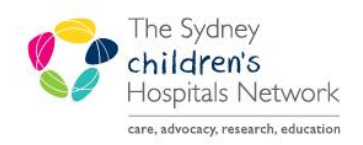

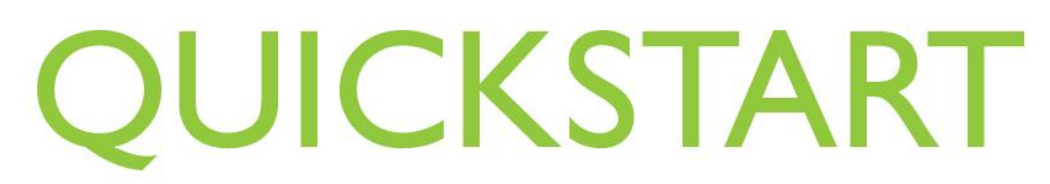

A series of helpful guides provided by the Information Technology Department

## **MAR - Administering Medicatons for Anaesthetists**

Anaesthetists using the Sydney Children's Hospitals Network (SCHN) eMM have a separate witness account, which enables self-witnessing of medications on the MAR.

Click on the MAR in the Patient Chart menu

**MAR** 

-

- The MAR screen opens
- Click on the task for the medication that is due

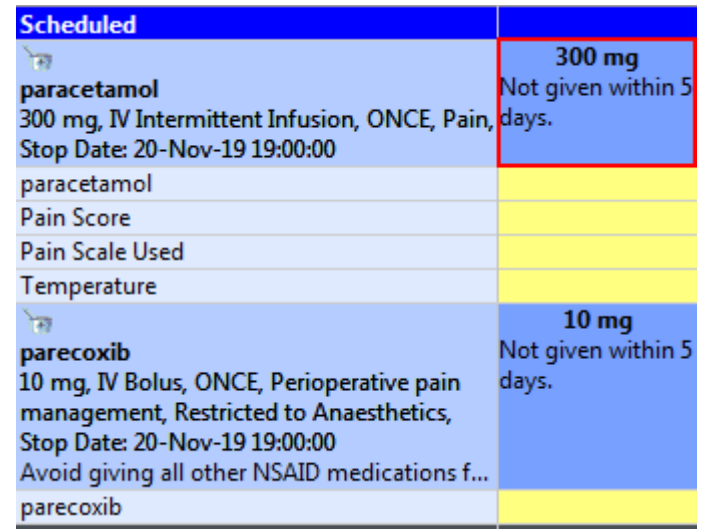

- The Charting for: Patient Name window opens
- Your name will populate the \*Performed by field
- If the field \*Witnessed by is yellow and mandatory, you will need to self-witness
- Type your "surname-w" in the \*Witness by field

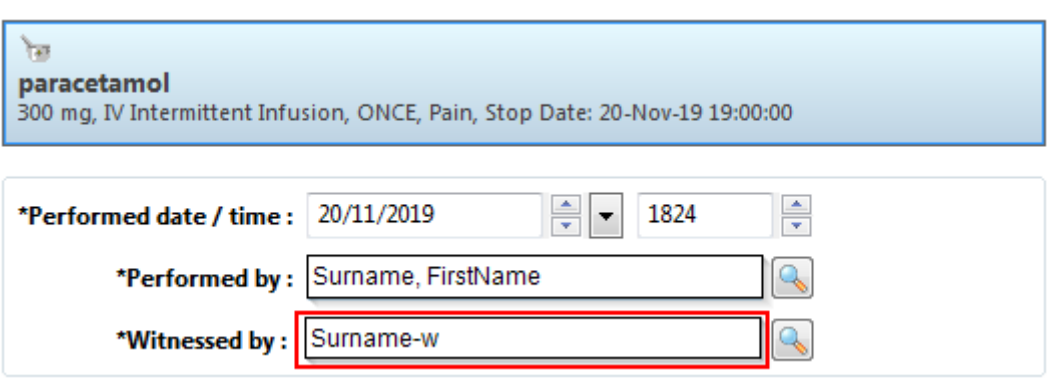

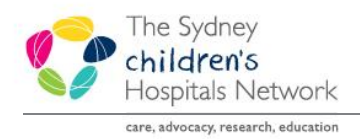

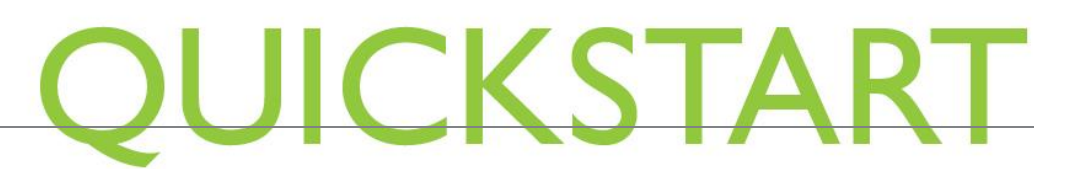

A series of helpful guides provided by the Information Technology Department

This will prefill with your full witness account name

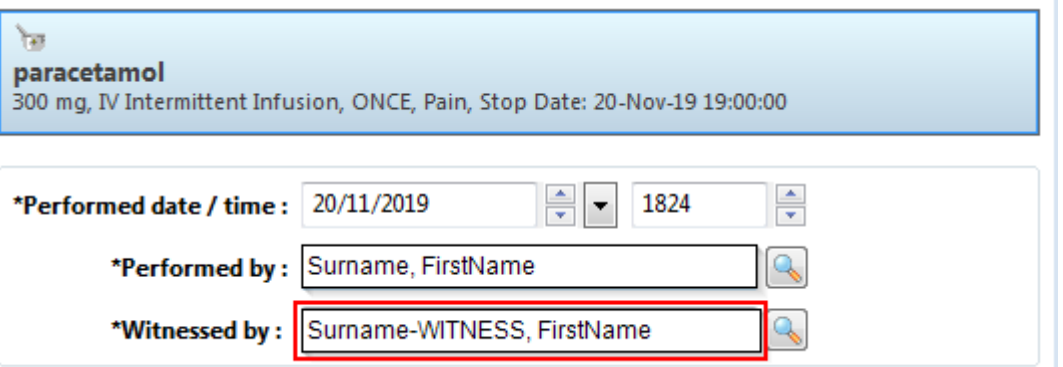

- Enter all relevant fields. Mandatory fields are yellow
- Click the green tick to sign

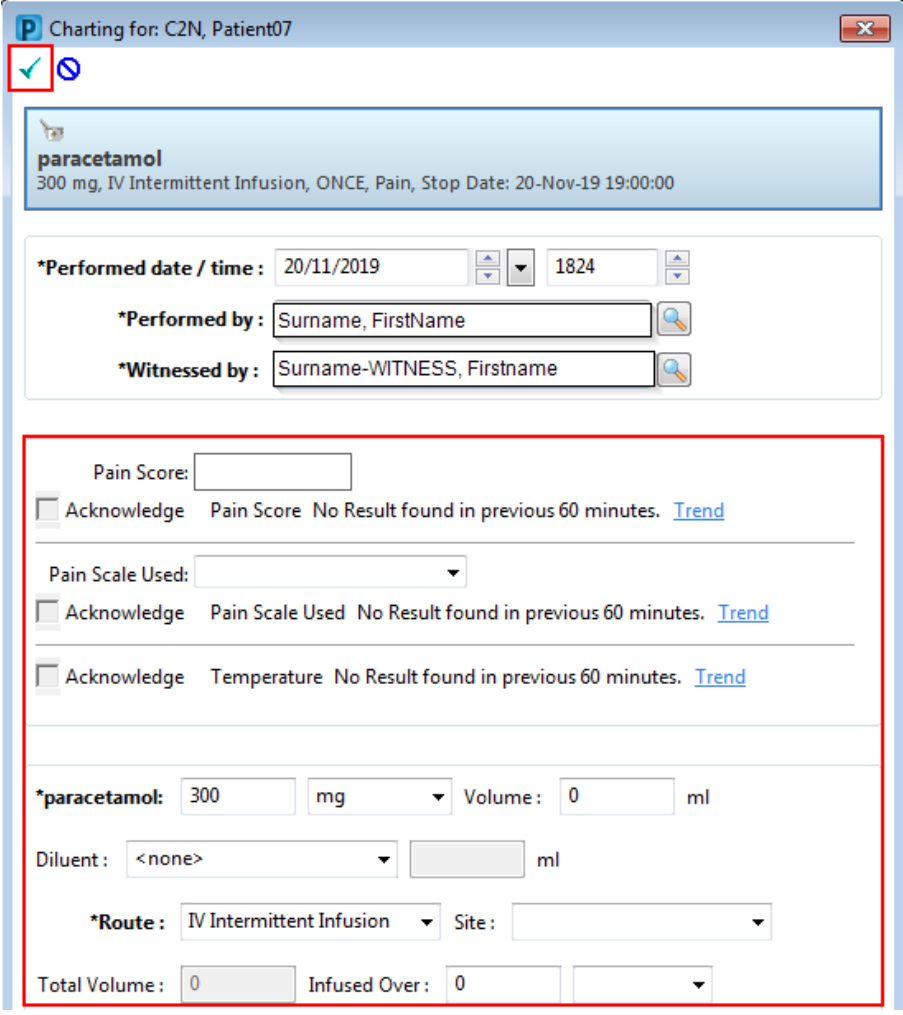

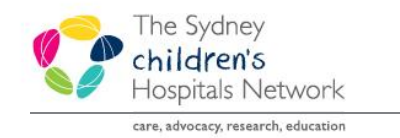

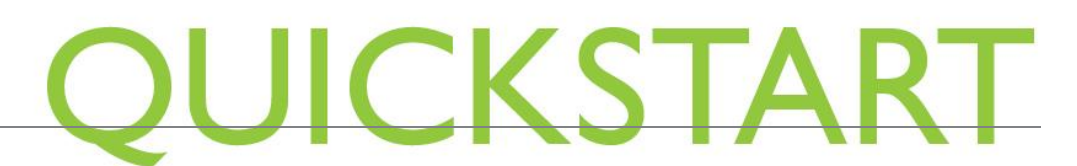

A series of helpful guides provided by the Information Technology Department

First enter your witness account password. Then enter the password for your primary account.

Note: the generic password for all witness accounts before a password reset is *Orange11.*

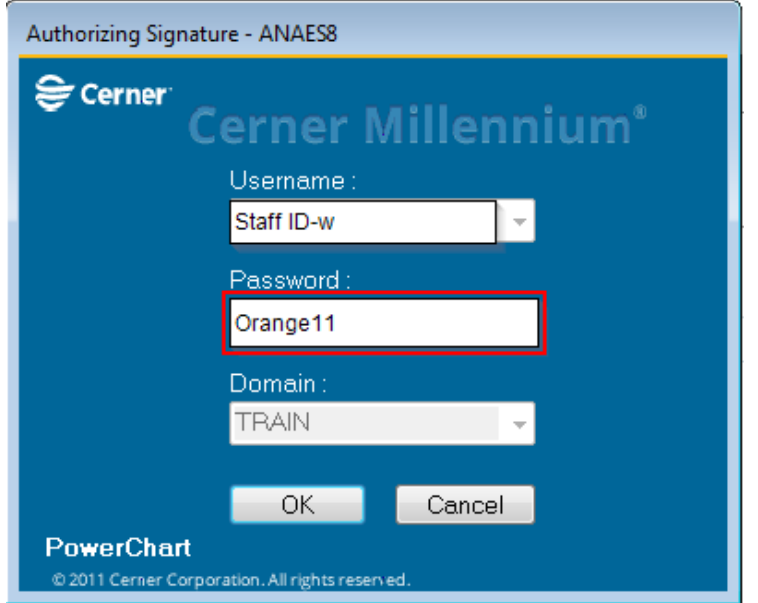

The task appears as complete on the MAR

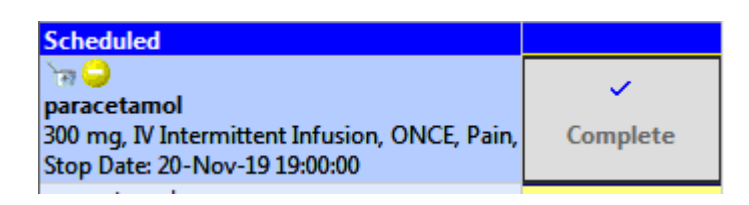

- Click Refresh
- The task is now documented as given on the MAR. The last administration time of the medication is displayed in the next administration task.

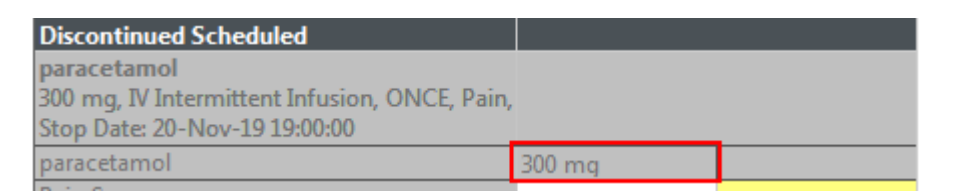

*If you are an anaesthetist and do not have a witness account to Self-Sign medications, please contact IT Service Desk on 98450333.*